# Dringliche Prioritätskonfiguration für Verzeichnisnummern J.

## Inhalt

**Einführung Voraussetzungen** Anforderungen Verwendete Komponenten Hintergrundinformationen **Konfigurieren** Anwendererlebnis Anrufszenarien Szenario 1 Szenario 2 Interaktion mit dem Kurzwahlparameter (SP) Überprüfen **Fehlerbehebung** 

## Einführung

In diesem Dokument wird die Funktion "Urgent Priority Configuration on Directory Number (DN)" (Bevorzugte Prioritätskonfiguration für Verzeichnisnummern) beschrieben. Wenn diese Funktion verwendet wird, kann der Administrator die Verzögerung des T302-Timers vermeiden.

### Voraussetzungen

### Anforderungen

Cisco empfiehlt, dass Sie über Kenntnisse von Cisco Unified Communications Manager (CUCM) Version 10 verfügen.

#### Verwendete Komponenten

Dieses Dokument ist nicht auf bestimmte Software- und Hardwareversionen beschränkt.

Die Informationen in diesem Dokument wurden von den Geräten in einer bestimmten Laborumgebung erstellt. Alle in diesem Dokument verwendeten Geräte haben mit einer leeren (Standard-)Konfiguration begonnen. Wenn Ihr Netzwerk in Betrieb ist, stellen Sie sicher, dass Sie die potenziellen Auswirkungen eines Befehls verstehen.

## Hintergrundinformationen

Bis CUCM Version 9 mussten Sie, selbst wenn ein Anrufer eine vollqualifizierte DN gewählt hatte,

den T302-Timer drücken und warten, bis der Benutzer weitere Nummern wählt, bevor der T302- Timer abläuft.

Ein Administrator kann nun DNs als dringliche Muster konfigurieren, um eine Verzögerung des T302-Timers zu vermeiden. Wenn eine vollqualifizierte DN gewählt wird und Überlappungsmuster im System vorhanden sind, trifft sie den T302-Timer und wartet darauf, dass der Benutzer weitere Nummern wählt, bevor der Timer abläuft.

## Konfigurieren

Aktivieren Sie das Kontrollkästchen "Dringende Priorität", um die Konfiguration vorzunehmen, wie in diesem Bild gezeigt.

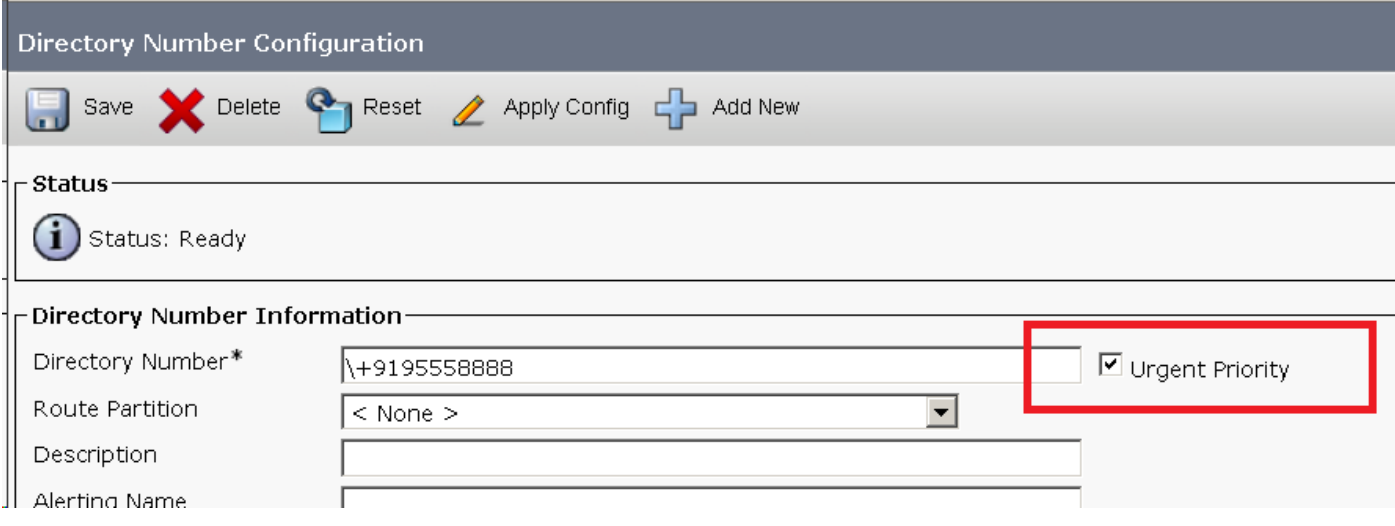

## Anwendererlebnis

Wenn auf der Verzeichnisnummernkonfigurationsseite die Option "Urgent Priority" (Dringliche Priorität) aktiviert ist, wird der Anruf sofort an die vollqualifizierte DN weitergeleitet, ohne dass auf eine Zeitüberschreitung zwischen den Ziffern gewartet werden muss. Wenn das Kontrollkästchen "Priorität dringend" deaktiviert ist und Sie überlappende Muster konfiguriert haben, wartet CUCM darauf, dass der Benutzer weitere Ziffern wählt.

- Vor der Version 10.0 des CUCM musste der Benutzer den T302 (Timer zwischen Ziffern) beobachten, bevor der Anruf an die gewählte Verzeichnisnummer weitergeleitet wurde, wenn auf dem CUCM-System ein Überlappungsmuster konfiguriert wurde. Dies geschah auch, wenn das Verzeichnisnummernmuster für die gewählten Ziffern am besten geeignet war. Ohne die in der Verzeichnisnummer konfigurierte Dringlichkeitsprioritätsoption haben Sie nach dem Wählen der Verzeichnisnummer eine Verzögerung nach dem Wählen beobachtet, falls sich das Nummernmuster im Wählplan überschneidet.
- Diese Funktion erzwingt eine gleichzeitige Anrufweiterleitungsentscheidung (ohne T302-Timer gestartet), sobald die Nummer im Verzeichnis zugeordnet wird, selbst wenn ein überlappendes Muster im Wählplan vorhanden ist.

## Anrufszenarien

- Sie haben globalisierte Wählpläne konfiguriert, z. B. interne Verzeichnisnummern, die im E.164-Format konfiguriert sind.
- Sie haben auch ein nicht dringendes Routenmuster \+! um internationale Ziele zu wählen, die vom gleichen Calling Search Space wie interne DNs adressiert werden.
- $\bullet$  In solchen Fällen beginnt der CUCM mit dem Timer zwischen Ziffern, wenn die interne DN im E.164-Format als Ziffer gewählt wird, da das Routenmuster für internationale Ziele auch eine mögliche Übereinstimmung für die gewählten Ziffern darstellt. Der CUCM leitet den Anruf dann erst an die DN weiter, nachdem der Interdigit-Timer abgelaufen ist.
- Der Wert für den Inter-Digit-Timer wird im Service-Parameter T302 unter Clusterwide Parameters (Device - General) (Clusterweite Parameter (Gerät - Allgemein)) angegeben. (Standardwert = 15 Sekunden)

#### Szenario 1

Sie haben ein Übersetzungsmuster konfiguriert (z. B. 666X), wobei die Umwandlungsmaske des angerufenen Teilnehmers auf 7770 festgelegt ist.

Sie haben einen DN (7770) mit aktivierter Dringlichkeitspriorität konfiguriert.

Es gibt ein Overlap Route Pattern (RP) (z. B. 777XX) konfiguriert.

Tippen Sie auf Neuer Anruf, und wählen Sie dann die Ziffern.

Der Anruf wird weitergeleitet, und Sie müssen nicht auf eine Zeitüberschreitung zwischen den Ziffern warten.

### Szenario 2

Sie haben einen DN konfiguriert (z. B. 919555888899), wobei dringende Prioritäten aktiviert sind. Sie haben Überlappungs-Übersetzungsmuster konfiguriert (z. B. 91XXX XXXX XXX) bei aktiviertem UP.

Tippen Sie auf Neuer Anruf, und wählen Sie dann die Ziffern.

Der Anruf wird weitergeleitet, und Sie müssen nicht auf eine Zeitüberschreitung zwischen den Ziffern warten.

## Interaktion mit dem Kurzwahlparameter (SP)

- Wenn die Kurzwahl (konfiguriert mit einer bestimmten Zielnummer) gedrückt wird, leitet der CUCM den Anruf sofort an das konfigurierte Ziel weiter.
- Wenn jedoch der Dienstparameter Speed Dial Await (Schnellwahl) weitere Ziffern = true und eine weitere potenzielle Übereinstimmung für die Kurzwahlnummer vorhanden ist, die von der besten Übereinstimmung abweicht, wartet CUCM auf Zeitüberschreitung zwischen den Ziffern, sodass Benutzer zusätzliche Ziffern manuell wählen können.
- Wenn dieser Service-Parameter jedoch true ist und Muster (beste Ubereinstimmung) als dringend markiert ist, wartet CUCM nicht auf das Ablaufen des Interdigit-Timers und leitet den Anruf an das Ziel weiter.
- Wenn das CUCM-System beispielsweise folgende Muster aufweist:
- \+ 19195558888 (kein wichtiger DN)\+. (Routenmuster für nicht dringende internationale Anrufe)Wenn SP = true und +19195558888 als Kurzwahl und Kurzwahl konfiguriert ist, wartet

der CUCM auf Zeitüberschreitung zwischen den Ziffern, um Benutzern das Wählen zusätzlicher Ziffern zu ermöglichen, und der Anruf wird mithilfe des Weiterleitungsmusters weitergeleitet, wenn weitere Ziffern gewählt werdenWenn die DN jedoch als dringend markiert ist, leitet der CUCM den Anruf sofort an die DN weiter, ohne den Timer für die Rufumleitung zu starten.

#### Beispiel:

Konfigurieren Sie die Kurzwahlnummer. +8536247900 2 Muster konfigurieren:

- 1. +8536247900
- 2. +85! [nicht dringend]
	- Setzen Sie SP Await further Digits = true und machen Sie +8536247900 nicht dringend. Kurzwahl +8536247900. Der Anruf geht an das Muster +8536247900, nachdem die Zeitüberschreitung zwischen den Ziffern abgelaufen ist.
	- Setzen Sie SP Await further Digits = true, und machen Sie +8536247900 zwingend erforderlich. Kurzwahl +8536247900. Der Anruf geht an das Muster +8536247900, während Sie nicht auf eine Zeitüberschreitung zwischen den Ziffern warten müssen.
	- Setzen Sie SP Await further Digits = false, und stellen Sie +8536247900 als nicht dringend ein. Kurzwahl +8536247900. Der Anruf geht an das Muster +8536247900, während Sie nicht auf eine Zeitüberschreitung zwischen den Ziffern warten müssen.
	- Setzen Sie SP Await further Digits = false, und stellen Sie +8536247900 als dringend ein. Kurzwahl +8536247900. Der Anruf geht an das Muster +8536247900, während Sie nicht auf eine Zeitüberschreitung zwischen den Ziffern warten müssen.

# Überprüfen

Für diese Konfiguration ist derzeit kein Überprüfungsverfahren verfügbar.

## Fehlerbehebung

Für diese Konfiguration sind derzeit keine spezifischen Informationen zur Fehlerbehebung verfügbar.